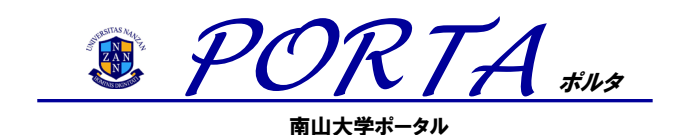

# ガイド(教員用) Ver.4.0<sup>4</sup>

南山大学のポータルシステムは、その名称を「*PORTA*」(ポルタ)<ラテン語で 門や入口を表す>といい(以下、「*PORTA*」)、事務システムの入り口として各種 サービスを提供しています。

*PORTA* の各機能は、基本的には画面に従って操作していただける仕様になって いますが、適宜、 ■「*PORTA*ガイド」(簡単機能ガイド)[本紙]

■「操作マニュアル」(*PORTA* 内からリンク参照)

をご参照の上、積極的にご活用くださいますようお願いいたします。

南山大学 総務課

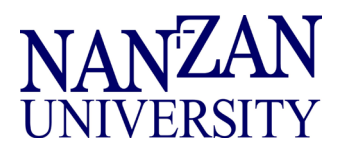

# 1.*PORTA*(ポルタ)とは

- ・*PORTA*(ポルタ)は、本学の学生・教職員のための情報提供システムです。
	- 教員は、*PORTA* を利用して、

①大学からのお知らせの確認 ②時間割や担当授業の参照、シラバスや休講情報の登録・確認等 ③成績登録 ④授業評価報告の登録 ⑤研究業績の登録 ⑥施設予約 ⑦就職活動体験記や企業情報の検索 ⑧アンケートの実施 の各機能が利用できます。

- ・大学から教員へのお知らせは、全体への「お知らせ」と特定教員への「個別お知らせ」により行 われ、配信者からは「個別お知らせ」の既読・未読が確認できます。*PORTA* のお知らせを読ま なかったことの不利益はご自身の責任となりますので、頻繁に確認する習慣を身につけてくださ い。なお、返信を必要とする場合は、これまで通りメイルでの連絡となります。
- ・新たな機能としてアンケートが追加されました。授業やゼミ、顧問をしている課外活動団体な どに係るアンケートについては、教員の判断において実施することができます。ただし、それ 以外の不特定多数へのアンケートや研究に関するアンケート、私的なアンケートなどについて は、事前に学部長または研究科長の承認を得たうえで実施してください。
- ・*PORTA* は、インターネットを介して学内および学外のコンピュータから利用することが可能 です。(学外からの利用には、別途 Can@home の利用申請が必要です。申請方法は5.学外 からの利用をご参照ください。)

## 2.*PORTA* 利用上の注意事項

#### 利用推奨環境

・*PORTA* の利用推奨ブラウザは、ログイン画面を参照してください。

#### 利用上の注意事項

- ・*PORTA* を利用するには、AXIA(南山大学情報ネットワークシステム)のアカウントとパスワ ードが必要です。
- ・他人に AXIA のアカウントやパスワードを絶対に教えないでください。
- *PORTA*を使用中は、ブラウザの[戻る]ボタン ↓ は使用しないでください。
- ・ログインしたまま席を離れると情報を悪用される可能性があります。コンピュータから離れる 際は必ずログアウトしてください。
- ・学生の個人情報は「南山大学個人情報保護に関するガイドライン」を遵守し、自己責任におい て厳重に管理してください。(http://www.nanzan-u.ac.jp/Menu/privacy/guideline.html)

# 3.ログインとログアウト

# ログイン

①ブラウザを起動し、南山大学 Web ページ(http://www.nanzan-u.ac.jp/index.html) 南山大学ホーム>日本語トップ>教職員の皆様>学内専用の[*PORTA* ]のボタンをクリックす ると、ログイン画面が表示されます。

※*PORTA*の URL (https://porta.nanzan-u.ac.jp/) を直接入力し、ログイン画面にアクセ スすることも可能です。

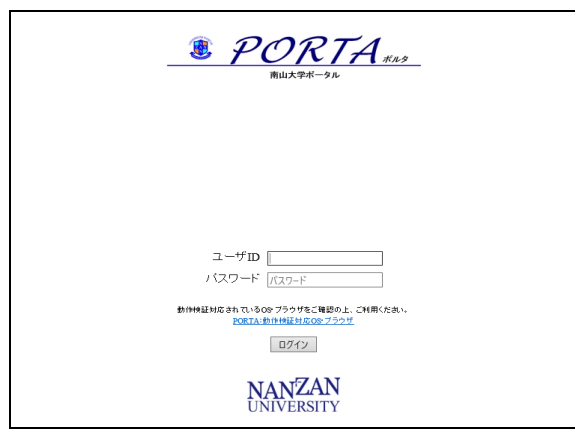

②AXIA のアカウントとパスワードを入力し、[ログイン]ボタンをクリックすると、教員トップ画 面が表示されます。

### ログアウト

・作業が完了したら、必ずすべてのメニューのブラウザを閉じて終了してください。

※共有 PC の場合は短時間でも席を離れる際は、必ずブラウザを閉じてログアウトしてください。

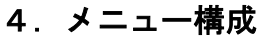

## 教員トップページ

・ログインすると以下のトップページが表示され、メニュータブをクリックすると各画面が表示 されます。また、マニュアルタブからは各サブシステムの利用マニュアルが参照できます。

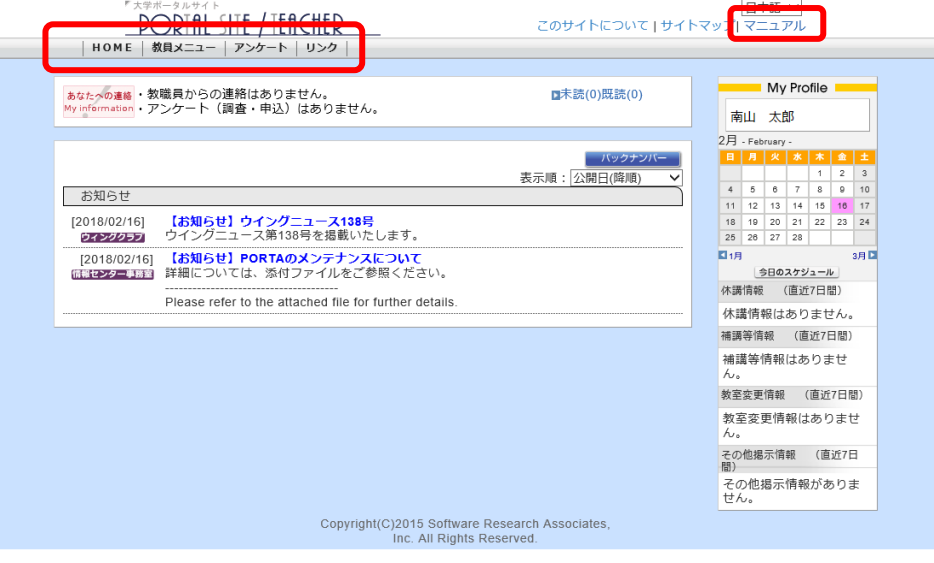

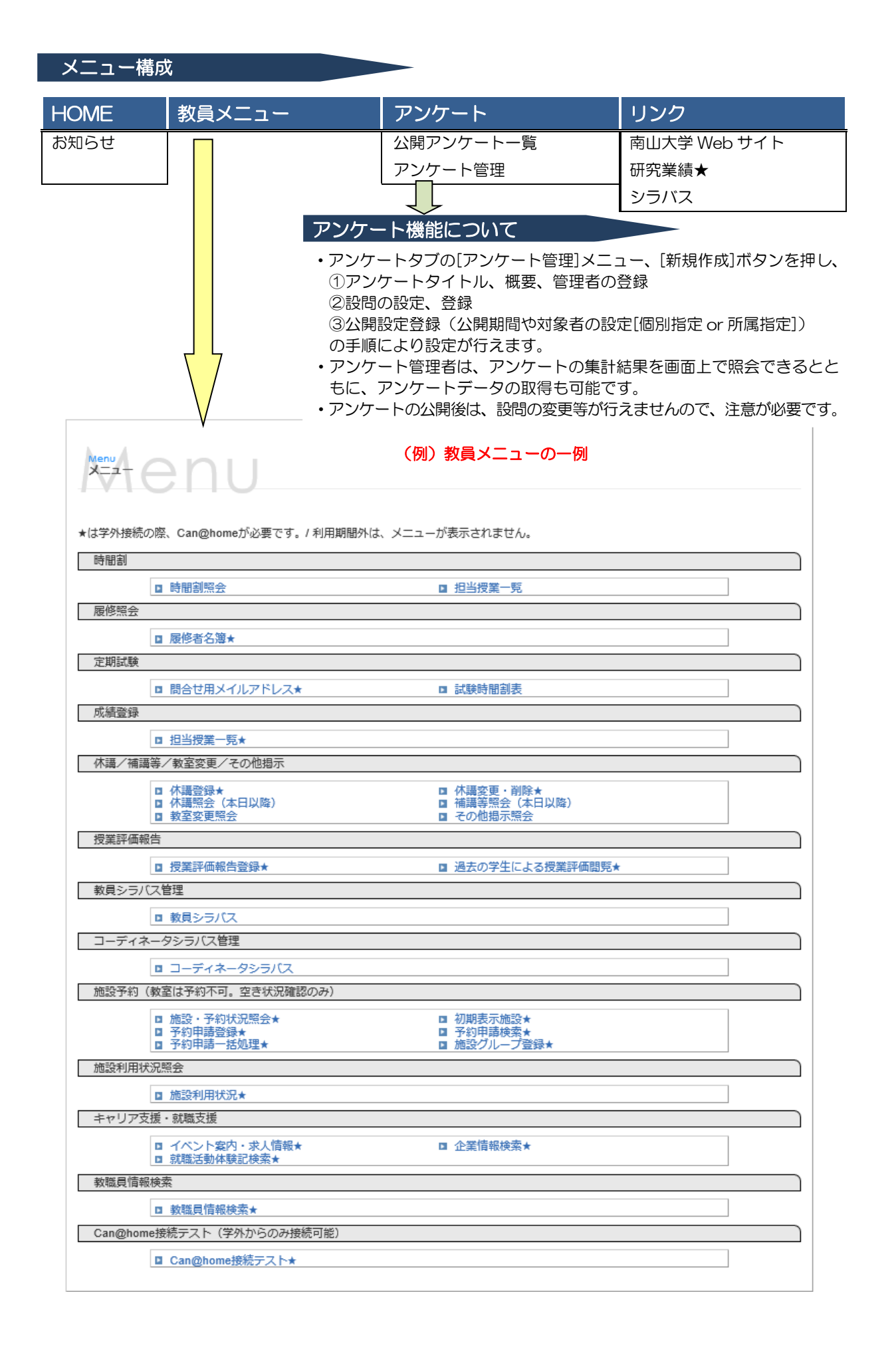

# 5.学外からの利用

学外のネットワークから、PORTA の一部サービスをご利用いただくための認証の仕組みを 「Can@home」と呼びます。学外から PORTA のメニューに★がある機能を使う場合は、別途、 手順に従って「Can@home」の利用手続きを行う必要があります。 以下の URL から利用方法と注意事項を熟読し、遵守してください。 <https://office-a.nanzan-u.ac.jp/ocict/userguide/canhome.html>

#### 利用のための手続き

1.学外からの利用時の留意点についての確認

e ラーニングシステム(WebClass)に留意点についてまとめたコースを用意していますので、 WebClass にログイン後、コースにアクセスし、学習した上で確認テストに合格してください。 (WebClass のログインには AXIA アカウントとパスワードが必要です)

WebClass: <https://webclass.nanzan-u.ac.jp/>

1)画面上「コースの追加」ボタンをクリック。

- 2)「参加可能なコース」の中から「共通」の「Can@homeYYYY」(YYYY=当該西暦年度) をクリック。
- 3)コースへの参加「メンバーになる」をクリック。
- 4)学習テキストで学び、確認テストを受検してください。確認テストは 10 問全問正解で合 格となります。
- 2.電子メイルアドレスの登録・受信設定
- (ア)学外電子メイルアドレスの登録 大学内で学内無線 LAN(00axia)に接続し、[PORTA 教員メニュー ⇒ 定期試験 ⇒ 問合せ用メイルアドレス★]に南山大学以外のメイルアドレスを登録してください。なお、 「Can@home」の利用手続き完了後は学外ネットワークからの更新も可能です。
- (イ)南山大学からのメイル受信設定 登録したメイルアドレスが南山大学(@nanzan-u.ac.jp)からのメッセージを受信できる よう設定してください。
- 3.確認テストに合格すると、1 時間後から登録したメイルアドレスにワンタイムパスワードの送 信が可能となります。

#### Can@home 利用上の注意

以下の点に注意いただき、Can@home をご利用ください。

- 利用登録手続き完了後、Can@home を利用できるかどうか確認してください。
- AXIA アカウントが利用停止になっている場合には、PORTA および Can@home のサービ スは利用できません。 AXIA アカウントは定期的にパスワード変更しなければ利用を停止し ますので、定期的(年に数回)にパスワードを変更してください。
- 暗号表(ワンタイムパスワード)の配付 ワンタイムパスワードの学外電子メイルへの配信を希望されない方は、別途暗号表(紙)を 配付しますので、S 棟 3F情報センター窓口で申請してください。 暗号表の再発行はいたしませんので、大切に取り扱ってください。